## **SPA Recepció d'informes per correu**

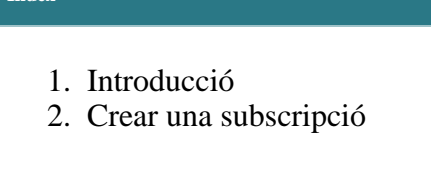

## **Contingut del manual**

Manual que descriu com rebre per correu electrònic informes d'issues que compleixin determinades característiques i que es troben a l'eina de suport del CSUC.

URL: *[http://suport.csuc.cat](http://suport.csuc.cat/)*

## <span id="page-0-0"></span>**Introducció**

**Índex**

L'eina ofereix la possibilitat de crear filtres per obtenir ràpidament informes sobre issues que compleixen una sèrie de requisits. Un filtre no és més que una cerca, més o menys complexa, que salvem amb un nom i podem utilitzar posteriorment. Aquests filtres es poden compartir amb altres usuaris de l'eina. Per saber més sobre la gestió de filtres llegiu el manual *[Gestió de filtres](https://confluence.csuc.cat/pages/viewpage.action?pageId=181764560)*.

Pots activar la notificació periòdica per correu electrònic dels informes generats per aquests filtres creant una subscripció.

## <span id="page-0-1"></span>**Crear una subscripció**

Desplega l'opció *Issues* del menú principal i selecciona *Manage filters*.

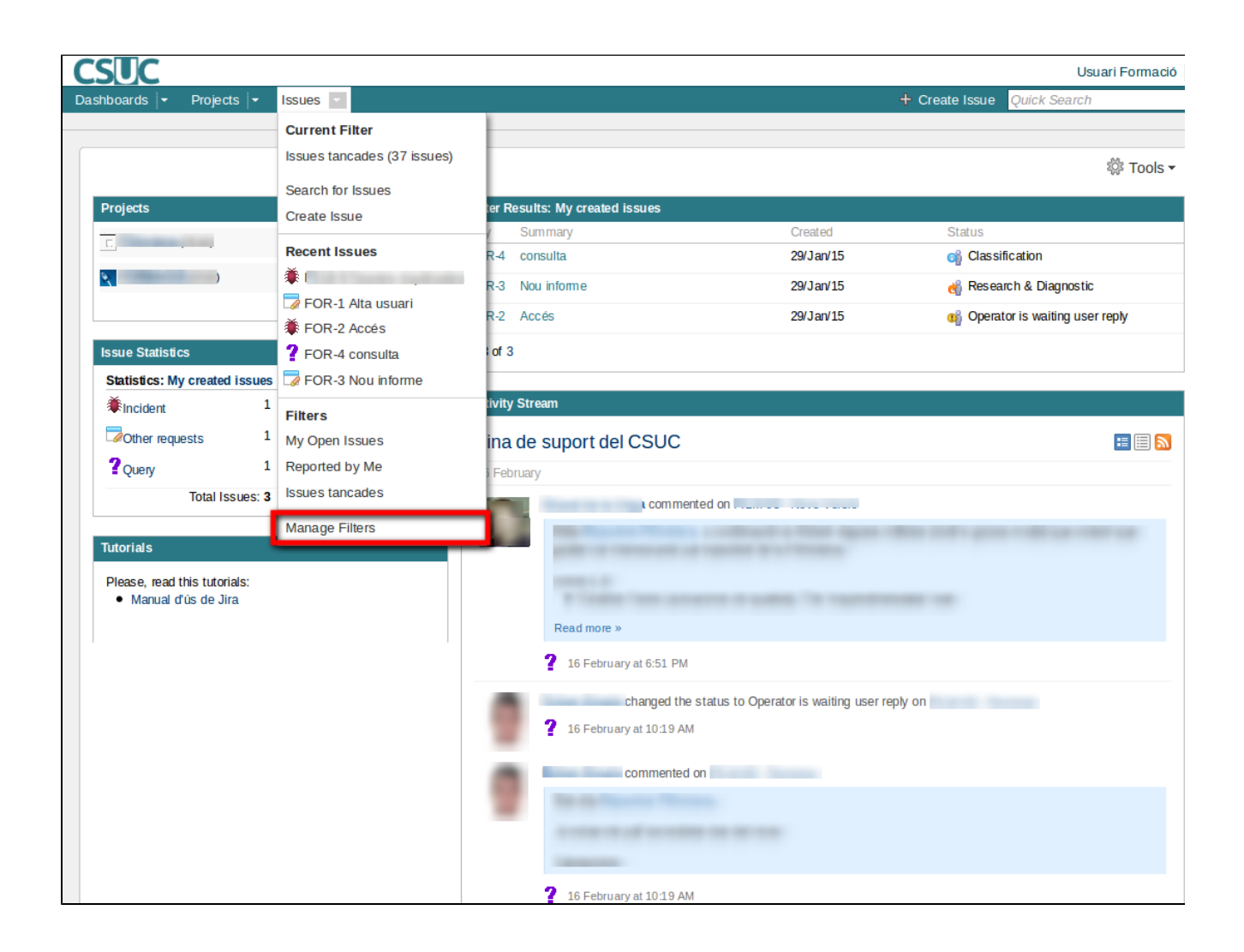

Apareixerà un llistat dels filtres disponibles, tant els propis com els creats per altres usuaris i que els han compartit per a que els puguis utilitzar.

Clica sobre l'enllaç *Subscribe* del filtre.

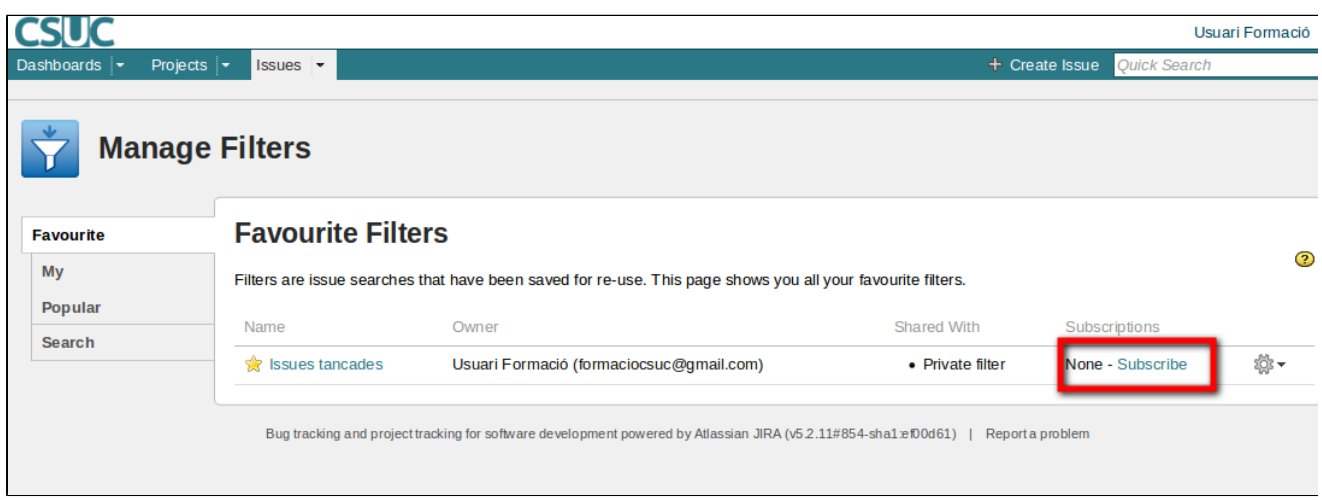

I s'obrirà una pantalla nova on cal indicar quin tipus de subscripció es vol fer: diaria, setmanal, mensual o altres personalitzades.

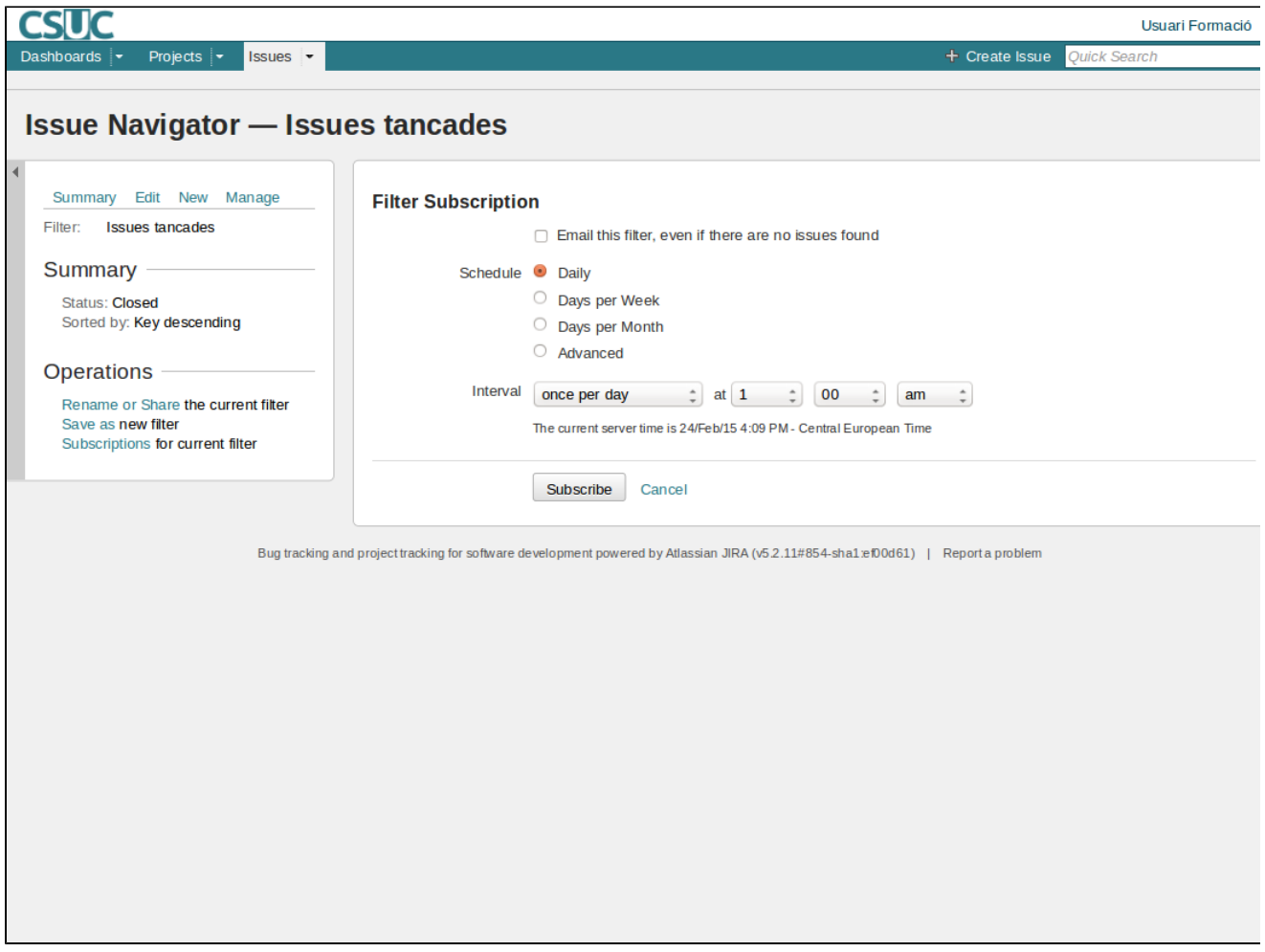